Artículo [Alberto Fuentes](https://es.community.intersystems.com/user/alberto-fuentes) · 12 mar, 2021 | ectura de 12 min

# **Configuración del servidor web Apache HTTPD para HealthShare**

Una cuestión muy común es cuál es la configuración ideal para el servidor web Apache HTTPD cuando se utiliza con HealthShare. El propósito de este artículo es describir la configuración inicial recomendada del servidor web para cualquier producto HealthShare.

Como punto de partida, se recomienda la versión 2.4.x (64-bit) de Apache HTTPD. Existen versiones anteriores como la 2.2.x, pero no se recomienda esta versión por rendimiento y escalabilidad de HealthShare.

# **Configuración de Apache**

### **Módulo de la API de Apache sin NSD**

HealthShare requiere la opción de instalación del módulo de la API de Apache sin NSD. La versión de los módulos vinculados de forma dinámica depende de la versión de Apache:

CSPa24.so (Apache versión 2.4.x)

Es mejor dejar que la configuración de las Caché Server Pages (CSP) en el httpd.conf de Apache sea realizada por la instalación de HealthShare, la cual se explica en detalle más adelante en este documento. Sin embargo, la configuración puede realizarse manualmente. Para más información, consulta la Guía de Configuración de Apache que se encuentra en la documentación de InterSystems: [Opción recomendada: módulo de la API de Apache sin](http://docs.intersystems.com/latest/csp/docbook/DocBook.UI.Page.cls?KEY=GCGI_ux#GCGI_ux_api) [NSD \(CSPa24.so\)](http://docs.intersystems.com/latest/csp/docbook/DocBook.UI.Page.cls?KEY=GCGI_ux#GCGI_ux_api)

# **Recomendaciones del Módulo de multiprocesamiento (MPM) de Apache**

### **MPM Prefork de Apache vs. MPM Worker**

El servidor web de Apache HTTPD incluye tres módulos de multiprocesamiento (*Multi-Processsing Modules - MPM*): Prefork, Worker y Event. Los MPM son responsables de conectar los equipos con los puertos de red, aceptar solicitudes y generar procesos hijos o secundarios que se encarguen de administrarlos. Por defecto, Apache se suele configurar con MPM Prefork, que no escala muy bien para un número de transacciones elevadas o altas cargas de trabajo de usuarios concurrentes.

En los sistemas de producción de HealthShare, el MPM *Worker* de Apache debería habilitarse por razones de rendimiento y escalabilidad. Se prefiere el MPM Worker por las siguientes razones:

- El MPM Prefork utiliza varios procesos secundarios con un hilo de ejecución (*thread*) cada uno, y cada proceso controla una conexión a la vez. Al utilizar Prefork, las solicitudes concurrentes se ven afectadas porque como cada proceso solo puede manejar una sola solicitud a la vez, las solicitudes se quedan esperando en cola hasta que se libere un proceso del servidor. Además, para escalar, son necesarios más procesos secundarios de Prefork, que consumen una gran cantidad de memoria.
- El MPM Worker utiliza varios procesos secundarios con muchos hilos de ejecución (*thread*) cada uno. Cada hilo de ejecución maneja una conexión al mismo tiempo, lo que es de gran ayuda para la concurrencia y reduce el uso de la memoria. Worker gestiona mejor la concurrencia que Prefork, ya que generalmente habrá hilos de ejecución libres disponibles para atender las solicitudes, en lugar de los procesos de Prefork con un solo hilo que podría estar ocupado.

# **Parámetros del MPM Worker de Apache**

Utilizando hilos de ejecución para atender las solicitudes, Worker puede atender una gran cantidad de solicitudes empleando menos recursos del sistema que el Prefork utilizando procesos.

Las directivas más importantes utilizadas para controlar el MPM Worker son **ThreadsPerChild**, que controla el número de hilos de ejecución desplegados por cada proceso hijo y **MaxRequestWorkers**, que controla el número total máximo de hilos que se pueden lanzar.

Los valores comunes de la directiva que se recomiendan para el MPM Worker se especifican en la siguiente tabla: Parámetros recomendad

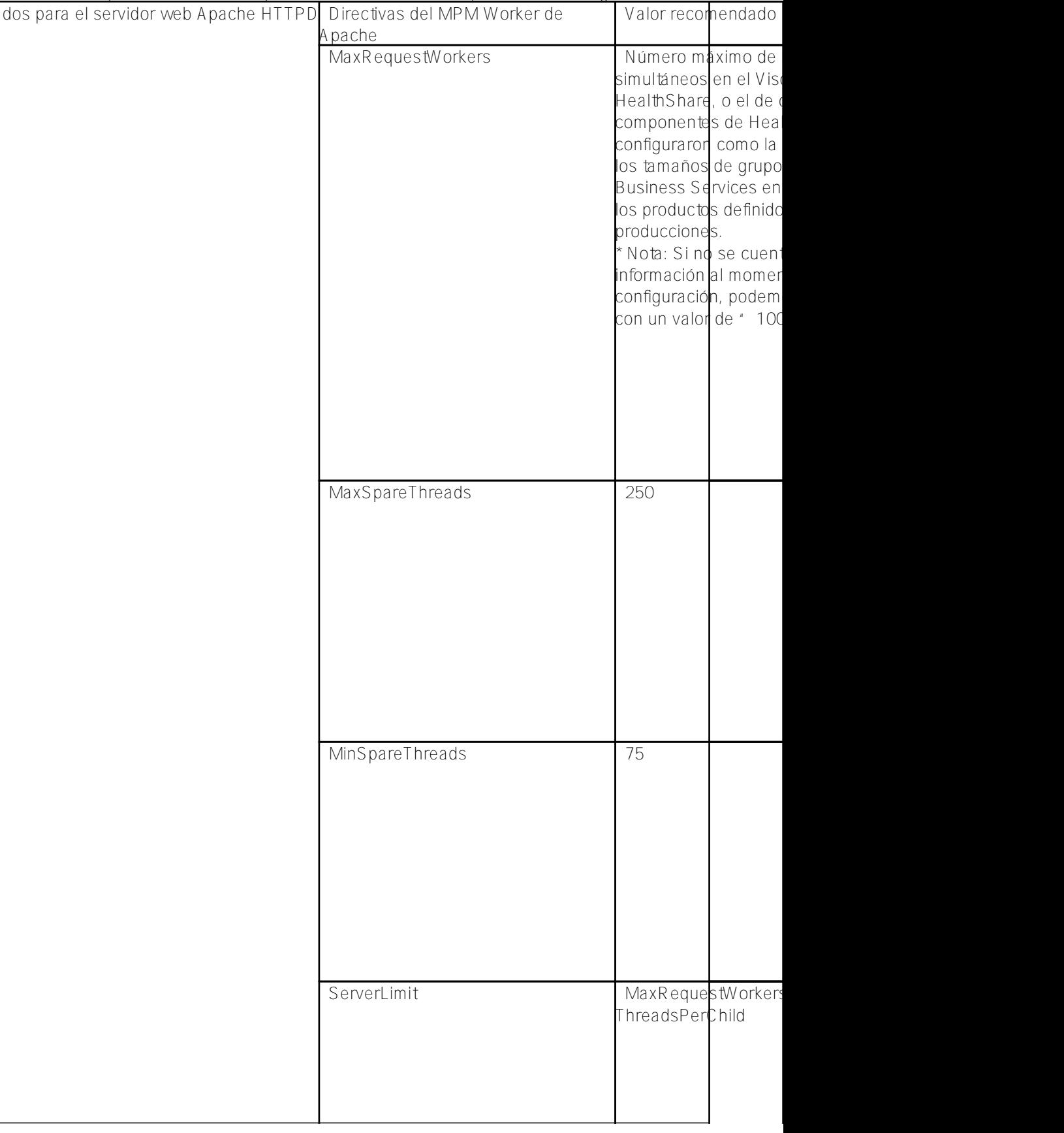

Page 2 of 5

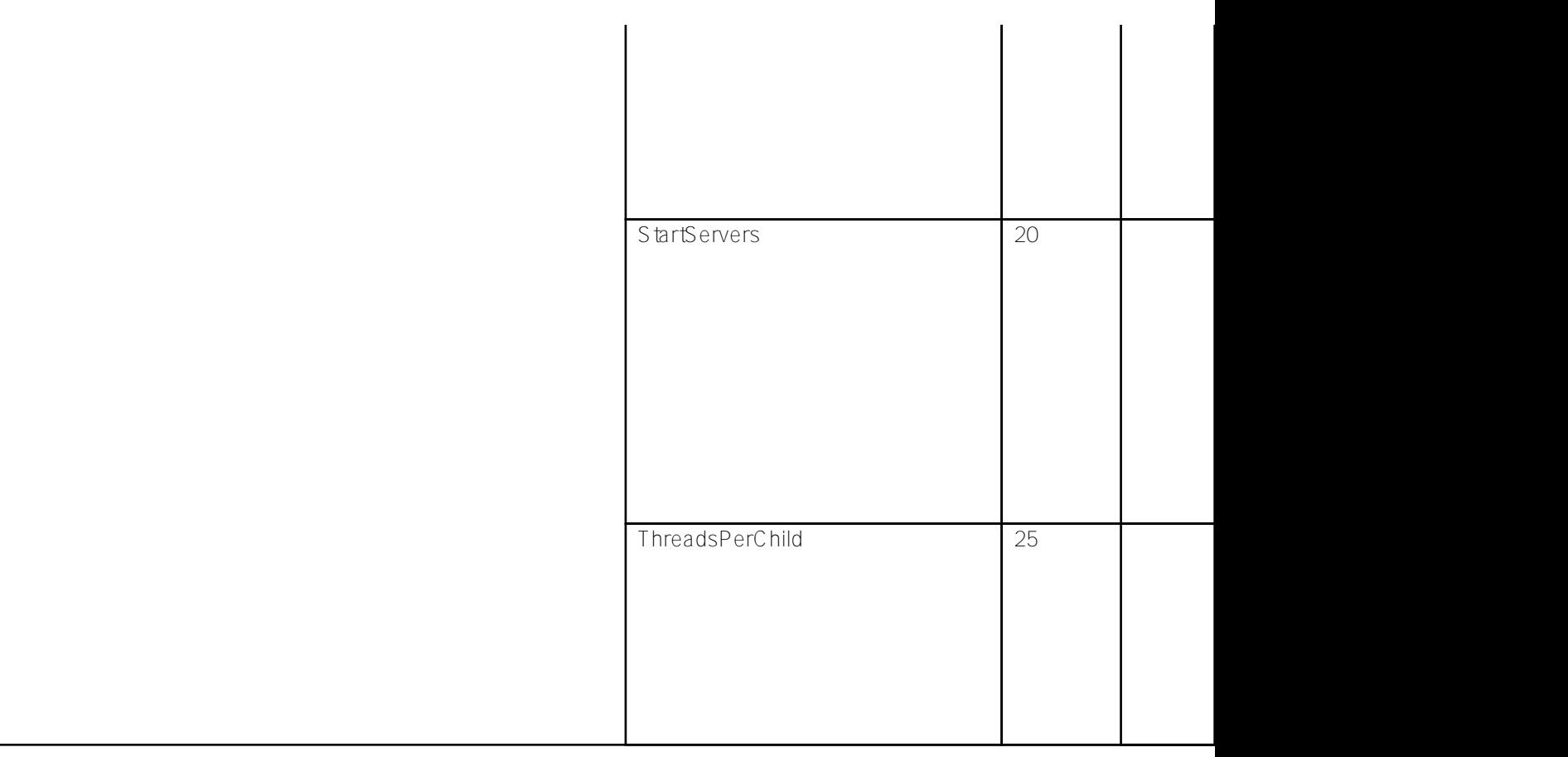

Para más información, consulta la documentación correspondiente a la versión de Apache:

[Directivas comunes de Apache 2.4 MPM](http://httpd.apache.org/docs/2.4/mod/mpm_common.html)

### **Ejemplo para configurar el MPM Worker de Apache 2.4**

En esta sección se especifica cómo configurar el MPM Worker para un servidor web Apache 2.4 de RHEL7, necesario para permitir hasta 500 usuarios simultáneos de TrakCare.

- 1. Primero, verificar el MPM mediante el siguiente comando:
- 2. Edita el archivo de configuración /etc/httpd/conf.modules.d/00-mpm.conf cuando sea necesario, agregando y eliminando el signo # para que solo se carguen los módulos MPM Worker. Modifica la sección MPM Worker con los siguientes valores, en el mismo orden que se indica a continuación:
- 3. Reinicia Apache
- 4. Después de que reinicie Apache correctamente, valida los procesos de worker ejecutando los siguientes comandos. Deberías ver algo parecido a lo siguiente, validando el proceso httpd.worker:

# **Fortalecimiento de Apache**

#### **Módulos requeridos de Apache**

La instalación del paquete de distribución oficial de Apache habilitará, por defecto, un conjunto específico de módulos de Apache. Esta configuración predeterminada de Apache cargará estos módulos en cada proceso httpd. Se recomienda deshabilitar todos los módulos que no sean necesarios para HealthShare, por las siguientes razones:

reducir el consumo de recursos del proceso httpd daemon,

- reducir la posibilidad de que falle la segmentación desde un módulo problemático,
- reducir las vulnerabilidades de la seguridad.

En la siguiente tabla se describen los módulos de Apache recomendados para HealthShare. Cualquier módulo que no se encuentre en la lista, se puede deshabilitar:

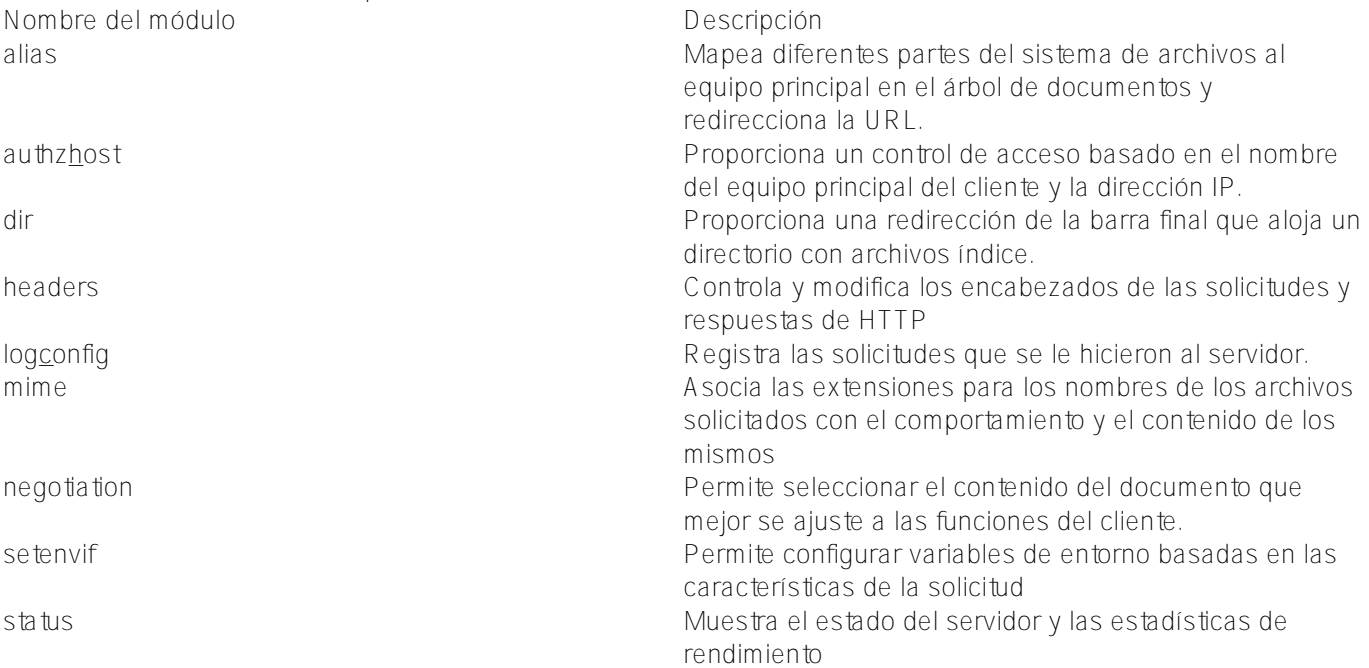

### **Cómo deshabilitar los módulos**

Los módulos que no sean necesarios deben deshabilitarse para fortalecer la configuración y de esta manera reducir los puntos vulnerables en la seguridad. El cliente es responsable de las políticas de seguridad del servidor web. Por lo menos, deben deshabilitarse los siguientes módulos.

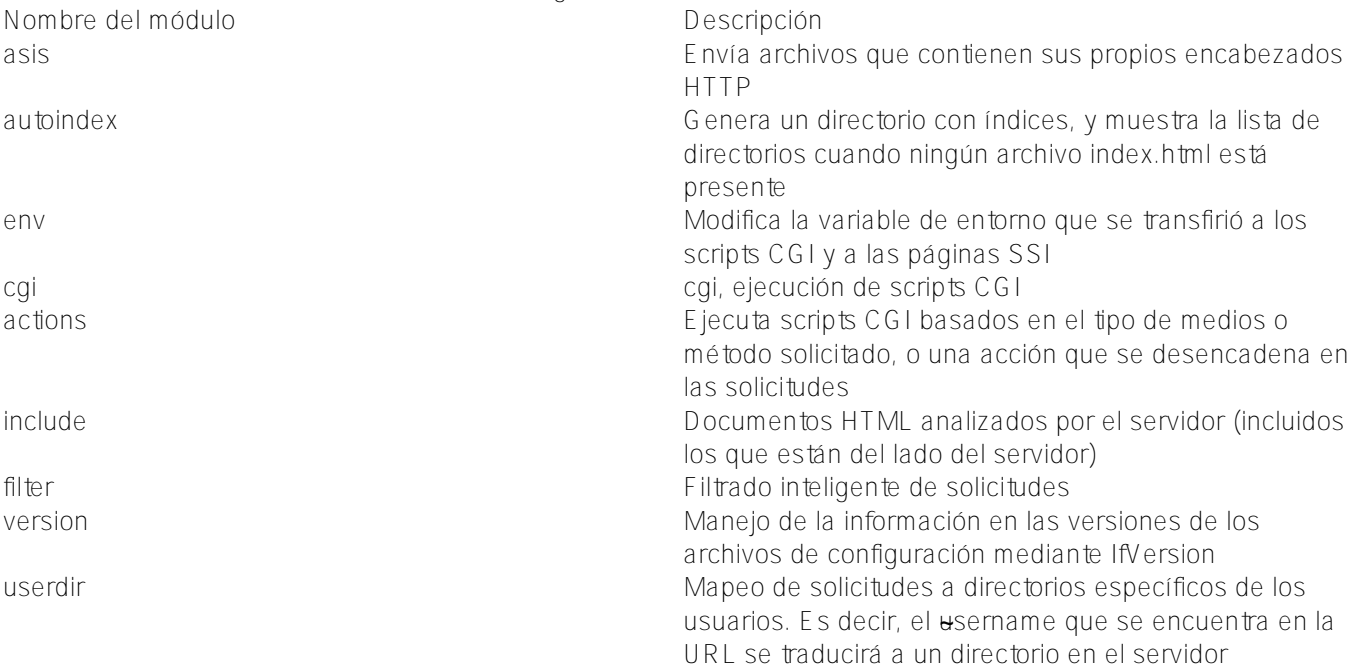

# **Apache SSL/TLS {#ApacheWebServer-ApacheSSL/TLS}**

InterSystems recomienda que todas las comunicaciones que se realizan mediante TCP/IP entre los servidores y los clientes de HealthShare se cifren con SSL/TLS para proteger los datos durante las transferencias y garantizar la confidencialidad y la autenticación. Además, InterSystems también recomienda que se utilice HTTPS para llevar a cabo las comunicaciones entre los navegadores (clientes) de los usuarios y la capa del servidor web de la arquitectura propuesta. Asegúrate de consultar las políticas de seguridad de tu empresa, para garantizar que

cumple con cualquier requisito de seguridad específico que tenga.

El cliente es responsable de suministrar y administrar los certificados SSL/TLS. Si utilizas certificados SSL, agrega ssimodule (modssl.so).

# **Parámetros adicionales para el fortalecimiento de Apache**

Para fortalecer aún más la configuración de Apache, realiza los siguientes cambios en httpd.conf:

- TraceEnable debe desactivarse para evitar posibles problemas de seguimiento entre sitios.
- ServerSignature debe desactivarse para que no se visualice la versión del servidor web.

# **Parámetros de configuración suplementarios de Apache**

### **Keep-Alive**

La configuración de Apache Keep-Alive permite utilizar la misma conexión TCP para la comunicación mediante HTTP, en vez de abrir una nueva conexión para cada nueva solicitud, es decir, Keep-Alive mantiene una conexión persistente entre el cliente y el servidor. Cuando la opción Keep-Alive está habilitada, la mejora en el desempeño proviene de la descongestión de la red, la reducción de la latencia en las subsiguientes solicitudes y el menor uso del CPU ocasionado por la apertura simultánea de las conexiones. Keep-Alive está ACTIVO por defecto y el estándar HTTP v1.1 requiere que se asuma.

Sin embargo, hay ciertas condiciones para habilitar Keep-Alive; Internet Explorer debe ser la versión 10 o superior para evitar problemas como el tiempo de espera, que se presenta en las versiones anteriores de Internet Explorer. Además, intermediarios como firewalls, balanceadores de cargas y proxies, etc., pueden interferir con las "conexiones TCP persistentes" y pueden ocasionar el cierre imprevisto de las conexiones.

Cuando se habilita Keep-Alive, su tiempo de espera también debe ser ajustarse. El tiempo de espera predeterminado de Keep-Alive para Apache es excesivamente bajo, y debe aumentarse en la mayoría de las configuraciones debido a que pueden surgir incidencias asociadas con la interrupción de las solicitudes AJAX (es decir, hipereventos). Estas incidencias pueden evitarse si se asegura que el tiempo de espera de Keep-Alive en el servidor es mayor que para el cliente. En otras palabras, el cliente debe cumplir con el tiempo de espera y cerrar la conexión en vez de que lo haga el servidor. La mayoría de las veces los problemas ocurren (en Internet Explorer más que en otros navegadores), cuando el navegador intenta utilizar una conexión (particularmente para una PUBLICACIÓN) que se supone que estaría abierta.

Consulta los siguientes valores recomendados de KeepAlive y KeepAliveTimeout para un servidor web HealthShare.

Para habilitar KeepAlive en Apache, realiza los siguientes cambios en httpd.conf:

# **CSP Gateway**

Para el parámetro KeepAlive de CSP Gateway, deja el valor predeterminado de No Action, porque el estado de KeepAlive se determina por los encabezados de respuesta HTTP de cada solicitud.

[#Administración del sistema](https://es.community.intersystems.com/tags/system-administration) [#Arquitecturas y Soluciones de Negocio con InterSystems](https://es.community.intersystems.com/tags/intersystems-business-solutions-and-architectures) [#Red Hat Enterprise Linux](https://es.community.intersystems.com/tags/red-hat-enterprise-linux-rhel) [\(RHEL\)](https://es.community.intersystems.com/tags/red-hat-enterprise-linux-rhel) [#Rendimiento](https://es.community.intersystems.com/tags/performance) [#SOAP](https://es.community.intersystems.com/tags/soap) [#HealthShare](https://es.community.intersystems.com/tags/healthshare)

**URL de**

**fuente:**[https://es.community.intersystems.com/post/configuraci%C3%B3n-del-servidor-web-apache-httpd-para](https://es.community.intersystems.com/https://es.community.intersystems.com/post/configuraci%C3%B3n-del-servidor-web-apache-httpd-para-healthshare)[healthshare](https://es.community.intersystems.com/https://es.community.intersystems.com/post/configuraci%C3%B3n-del-servidor-web-apache-httpd-para-healthshare)